**Journal of Research on Archaeometry, 2021; 7 (2): 183-195**

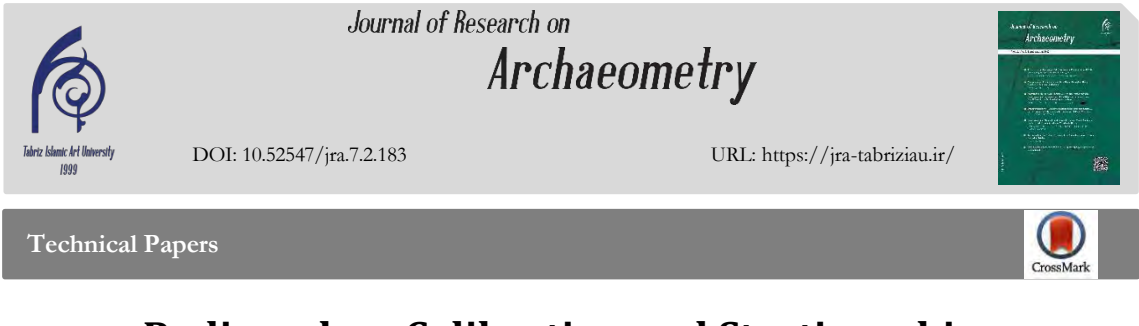

# **Radiocarbon Calibration and Stratigraphic Analysis in Archeology: Using the OxCal Program**

### **Sahar Yazdani \*1, Nasir Eskandari <sup>2</sup>**

*<sup>1</sup>. Ph.D candidate, Department of Archaeology, University of Tehran, IRAN <sup>2</sup>. Assistant Professor, Department of Archaeology, University of Tehran, IRAN*

**Received: 14/08/2021 Accepted: 21/12/2021**

### **Abstract**

In today's archaeological studies, the use of absolute chronology by radiocarbon or carbon 14 dating is common and can even reduce errors due to incorrect stratigraphy and disturbed layers. The measurement accuracy of this method is very high with proper sampling, and with the advancement of science and technology, software programs were created to perform specialized and lengthy calculations to convert and calibrated the results. One of these programs is OxCal, which seems to be useful for researchers both online and offline. In this article, in addition to a brief explanation of how to perform this sorting, we will teach you how to use this program for single data, phases, subphases (adjacent phases) and overlapping phases in a very simple way without need for coding. The basis of archaeological studies is to know and understand the sequence of events and activities that are obtained from the archaeological findings. There are numerous dating methods in modern archeology around the world that are constantly being updated. One of the most common and popular chronological methods is radiocarbon dating analysis, which is better known as carbon 14 dating.

**Keywords:** Calibration, OxCal, C14, AMS, Varamin Jiroft.

\*Corresponding Author: yazdani.sahar@ut.ac.ir

*Copyright© 2021, the Authors | This open-access article is published under the terms of the Creative Commons Attribution-NonCommercial 4.0 International License which permits Share (copy and redistribute the material in any medium or format) and Adapt (remix, transform, and build upon the material) under the Attribution- .NonCommercial terms*

#### **Introduction**

C14 is an unstable isotope (radioactive isotope) of Carbon. Plants and animals absorb C14 from carbon dioxide throughout their lives. When they die, they stop exchanging carbon with the biosphere and their C14 volume begins to decrease at the rate specified in the law of radioactive decay (with a half-life of about 5,730 years). Radiocarbon dating is a method primarily designed to measure residual radioactivity, meaning that by measuring the amount of C14 in the residues, we can estimate the time of death by considering the half-life of the isotope.Radiocarbon measurements are conventionally called radiocarbon dating (CRA) [1]. This measurement was initially performed by Beta counters[6], which counted the number of betas radiated from decaying carbon atoms. The new method is called accelerator mass spectrometry (AMS), which counts all C14 atoms in a sample (unlike the previous method), so it can be used for smaller samples and also responds faster[7]. To determine the age of a sample that is being tested by the Beta counting method, its ratio of activity to standard activity must be determined. For this purpose, a sample whose activity is known to us will be measured and compared with the original sample[6]. The results obtained from the AMS method are expressed in the ratio of C12, C13 and C14 [7]. The results of both methods require modifications in the ratio of C14 to C12.

The other importent poi is that Radiocarbon dating cannot directly determine the absolute chronology for archaeological studies; Rather, it should be converted to an equivalent calendar age using the homogeneity curve (to compensate for atmospheric fluctuations in carbon concentration 14) [11]. The parameters used for these corrections are taken from hundreds of radiocarbon dating samples on tree rings whose exact age we know (Dendrochronology or tree-ring dating).[0]

Nowadays, a variety of reliable programs has been offered by which we can perform complex calculations and Bayesian analysis [15] in the shortest time, and increase the reliability of error calculation, such as BCal[16], OxCal [17] and DateLab. $[\lambda \lambda]$ 

#### **What is OxCal?**

In 1995, the OxCal program was developed by Christopher Bronk Ramsey [16] under the C ++ programing language, using statistical methods and Bayesian theory, to calibrate datings with calibration curves from tree-ring dating, and some Corrections needed to convert to calendar age, such as the use of the IntCal [11]. this program is also a tool for post-excavation analysis. By having stratigraphical information, it can provide archaeologists with the beginning and end of each phase, transitional periods, sequences, etc. in the form of tables and graphs. If a mistake has been made in stratigraphy, it will be determined in these analyzes.

To use this program online or download it for different operating systems, visit https://c14.arch.ox.ac.uk.

For toturial of using oxcal just follow the instructions step by step which show in figures 1 to 4 in this article.

### **Using OxCal for dating results of the site of Varamin (Kerman province,iran)**

For a practical example of this program, according to the explanations mentioned, we want to know how to do calibration and analysis for the data of the site of Varamin( Jiroft area), which has been excavated by one of the authors of this article [20]. The site has been stratigraphied by its excavators and consists of two periods, and 12 samples from 8 different layers have been dated. According to the stratigraphical information, we know that this area has been used continuously in the Late Chalcolithic to the Early Bronze age, and we must witness the transitional period of Chalcolithic to Bronze age of Jiroft in this area; Therefore, we used the analysis of adjacent phases on oxcal and enter 2 in the Number of Phases section. The final diagram (Figure 8) shows that the Late Chalcolithic period of this site was 3600-3300 BC and after a short transition period (ca.100 years), it resetteled in the beging of the early Bronze age period, which lasted until 2700 BC. In addition, this diagram clearly shows the correctness of the primary stratigraphy.

### **Conclusion**

Laboratory measurements on a sample indicate an age, which only indicates the age of the radiocarbon sample, and due to the use of standards such as the Libyan standard in radiocarbon testing, corrections are needed to convert the result into an accurate chronology and calendral age; Therefore, using calibration curves based on known age samples (mainly tree-ring dating) and also using statistical analysis, calendar age is obtained. On the other hand, in order to obtain the homogeneity curve, remarks such as the hemispheres effect or the marine effect must also be considered. To obtain the calibration curve and calculate the calendar age in the Northern Hemisphere, a curve called IntCal is used, which was introduced to the world in 1998, and the latest update of this curve is called IntCal 20. Software programs that were gradually introduced to the world of science greatly shortened these long and complex calculations.

One of these programs is OxCal, which is a user-friendly program and has the ability to analyze data and create sequences for phases. The program also could offer the user the beginning and the end of each phase as well as the duration of the transition period with more data.

Examination of samples of the site of Varamin, using Oxcal program, shows that this site wasresidential from about 3300-3600 BC and after a short transition period, had entered the early Bronz age period and settled in it up to 2700 BC, Had continued. Therefore, in addition to extracting an accurate chronological table for this site, the accuracy of primary stratigraphical information was also checked and confirmed with this program.

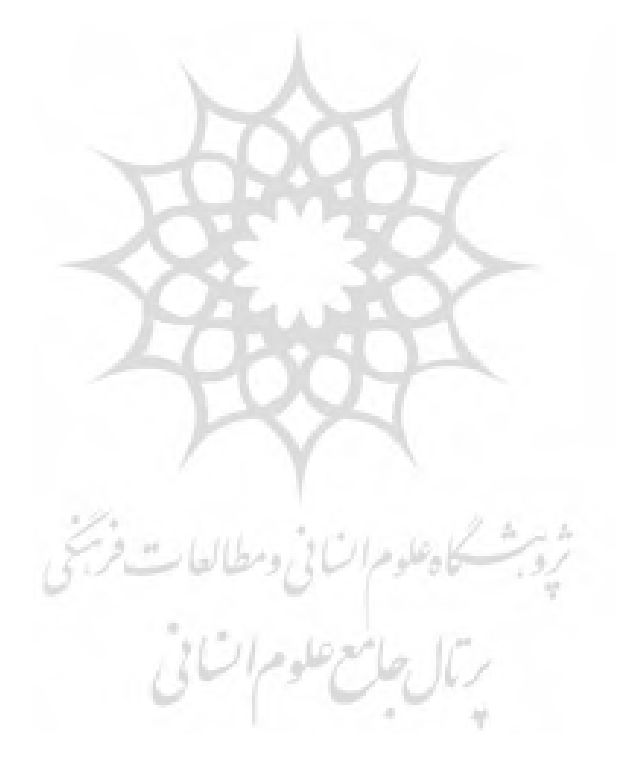

#### پژوهه باستانسنجی ۱۴۰۰-۱۹۵۰ (۳): ۱۹۵–۱۹۵

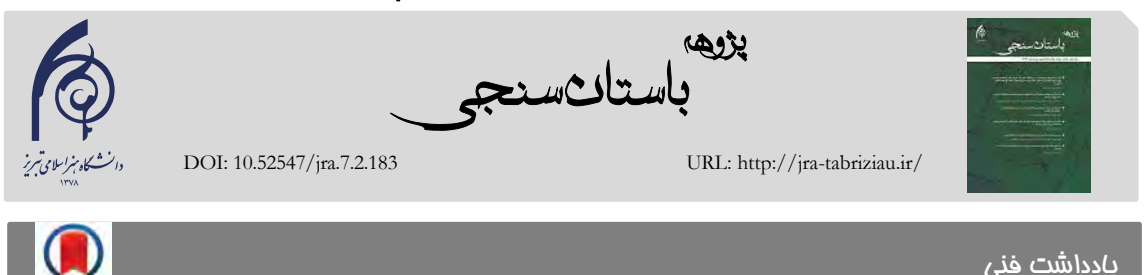

# هم سنجی رادیوکربن و تحلیل لایهنگاری در باستان شناسی **با استفاده از برنامه OxCal**

**یر اسکندری \*،<sup>1</sup> نص یزدانیسحر 2**

.1 دانشجوی دکترای باستانشناسی پیش از تاریخ، دانشگاه تهران، تهران، ایران .2استادیار گروه باستانشناسی، دانشگاه تهران، تهران، ایران

تاریخ دریافت: 1400/05/23 تاریخ پذیرش: 1400/09/30

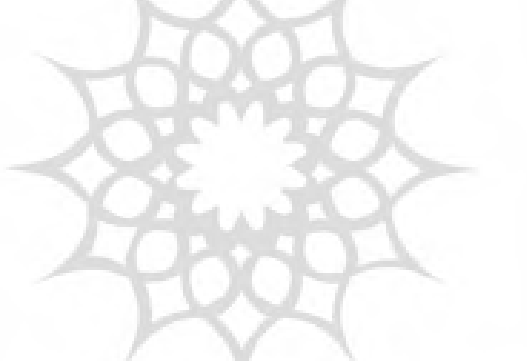

## **چکیده**

در مطالعات باستان شناسی امروزی جهان، استفاده از گاهنگاری مطلق با روش سالیابی رادیوکربن یا کربن ۱۴ متداول است و حتی میتواند خطاهای ناشی از الیهنگاری نادُرست و الیههای مضطرب را برای کاوشگران تقلیل دهد. دقت اندازهگیری در این روش بهشرط نمونهبرداری صحیح بسیار باال است و با پیشرفت علم و فنّاوری، نرمافزارهایی برای انجام محاسبات تخصصی و طوالنی تبدیل و کالیبره کردن نتایج به سن تقویمی مورداستفاده باستانشناسان، به وجود آمدند. یکی از این نرمافزارها برنامه  $\rm{OxCal}$  است که هم بهصورت برخط و هم برونخط برای پژوهشگران قابل|ستفاده به نظر میرسد. در این نوشتار عالوه بر توضیح مختصری دربارۀ روش انجام این سالیابی، به آموزش استفاده از این برنامه برای هم سنجی دادههای تکی یا دادههای فازهای متوالی، زیرفازها (فازهای همجوار) و فازهای همپوشان با ساده ترین روش ممکن و بدون نیاز به کدنویسی خواهیم پرداخت.

**واژگان کلیدی**: رادیوکربن، کربن ۱۴، OxCal، همسنجی، طیفسنجی جرمی شتابدهنده.

<sup>\*</sup> نویسنده مسئول مکاتبات: گروه باستانشناسی، دانشکده ادبیات و علوم انسانی، دانشگاه تهران

yazdani.sahar@ut.ac.ir : پست یکیالکترون

حق نشر متعلق به نویسنده(گان) است و نویسنده تحت مجوز License Attribution Commons Creative به مجله اجازه میدهد مقاله چاپ شده را با دیگران به اشتراک بگذارد منوط بر اینکه حهوق مؤلف اثر حفظ و به انتشار اولیه مهاله در ای مجله اشاره شود.

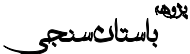

## **.1 مقدمه**

پایه و اساس مطالعات باستان شناسی، دانستن و درک توالی رویدادها و فعالیتهایی است که از مدارک و شواهد کاوشهای باستانشناسان به دست میآید. روشهای سالیابی و تاریخگذاری متعددی در باستان- شناسی امروزی در جهان وجود دارد که به صورت مداوم در حال به روز شدن هستند. یکی از متداولترین و محبوبترین روشهای گاهنگاری، تحلیل سالیابی رادیوکربن است که با نام کربن 14 در کشور ما شناختهتر شده است.

رادیو کربن یا کربن ۱۴ یک ایزوتوپ ناپایدار (ایزوتوپ پرتوزا یا رادیواَکتیو) از عنصر کربن است (ایزوتوپهای پایدار کربن 12 و 1۳ هستند( و توسط مارتین کامن و سم روبن در دانشگاه کالیفرنیا، برکلی در سال 1940 میالدی کشف شد. اساس روش تاریخگذاری یا سالیابی رادیوکربن، وجود کربن 14 در مواد طبیعی است. این روش توسط ویالرد فرانک لیبی و همکارانش معرفی  $[1,3,4]$  شد

کربن 14 به طور مداوم با تأثیر نوترونهای پرتوی کیهانی بر روی اتمهای نیتروژن 14 در جو باالیی شکل میگیرد و بهسرعت در هوا اکسید میشود و دی اکسیدکربن ایجاد میکند و وارد چرخۀ کربن جهانی میشود. گیاهان و جانوران در طول زندگی خود کربن 14 را از دیاکسیدکربن جذب میکنند. هنگامی که آنها میمیرند، مبادلۀ کربن را با زیستکُره یا بیوسفر متوقف میکنندو حجم کربن 14 آنها با سرعت تعیین شده که در قانون پوسیدگی رادیواکتیو وجود دارد، شروع به کاهش میکند )با نیمهعمر حدود ۵۷۳0 سال(. سالیابی رادیوکربن روشی است که اساساً برای اندازهگیری رادیواکتیویته باقیمانده طراحی شده است یعنی با اندازهگیری میزان ایزوتوپ کربن 14- فعلی در بدن موجود مرده، میتوانیم با درنظرگرفتن نیمهعمر این ایزوتوپ، زمان مرگ موجود را تخمین بزنیم ]1[. دقت اندازهگیری در این روش، بهشرط نمونهبرداری صحیح، بسیار باال است و در سالهای اخیر نیز

پیشرفتهای زیادی برای حذف خطاها و استاندارد- سازی صورت پذیرفته است.

در مطالعات باستان شناسی امروزی در جهان، استفاده از گاهنگاری مطلق با این روش بسیار متداول است و حتی می تواند خطاهای ناشی از لایهنگاری نادرست و لایههای مضطرب را برای کاوشگران تقلیل دهد. یکی از مشکالتی که تا دو دهۀ گذشته برای باستانشناسان وجود داشت، محاسبات طوالنی و زمانبر برای تبدیل سن رادیوکربن به سن تقویمی مورد استفاده در این رشته و کالیبره کردن آنها با استفاده از منحنیهای همسنجی و تحلیلهای آماری بود. اما امروزه به لطف پیشرفت فنّاوری و تالش دانشمندان، برنامههای نرم- افزاری به وجود آمدند که تنها با وارد کردن دادههای آزمایشگاهی و در مدت چند ثانیه میتوان همۀ این محاسبات را انجام داد و سن تقویمی دقیق نمونهها را به دست آورد.

در این نوشتار، عالوه بر توضیح مختصری از چگونگی انجام این سالیابی و محدودیتها و استانداردهای لازم، به آموزش استفاده از افزارنرم OxCal جهت کالیبره کردن دادههای آزمایش شده و محاسبۀ سن تقویمی مورد استفاده در مطالعات باستانشناسی خواهیم پرداخت.

## **.2 سالیابی رادیوکربن**

اندازه گیری رادیوکربن را بهصورت قراردادی، سن رادیوکربن (CRA) مینامند [1].

این اندازهگیری، در ابتدا توسط دستگاههای شمارنده بتا صورت میگرفت که با شمارش تعداد بتاهای تشعشع یافته از اتمهای کربن ١۴ در حال پوسیدگی انجام می شد. روش جدید، طیفسنجی جرمی شتابدهنده (AMS (نام دارد که تمام اتمهای کربن 14 نمونه را (بر خلاف روش قبل) شمارش میکند؛ بنابراین هم برای نمونههای کوچکتر قابلاستفاده و هم جوابدهی آن سریعتر است ]1-5[.

محاسباتی که برای اندازهگیری انجام میشود به نوع فنّاوری مورداستفاده بستگی دارد. برای مشخص کردن

قدمت نمونهای که با روش شمارش بتا آزمایش می شود باید نسبت اکتیوایی آن به اکتیوایی استاندارد مشخص شود. بدین منظور از یک نمونه که اکتیوایی آن برای ما مشخص است اندازهگیری صورت خواهد گرفت و با نمونهٔ اصلی مقایسه خواهد شد. رایجترین نمونهٔ استاندارد اسید اکسالیک است که توسط مؤسسه ملی استاندارد و تکنولوژی(NIST) در سال ۱۹۷۷ میالدی تهیه شده است ]6[.

نتایجی که از روش AMS به دست میآیند در غالب نسبتهای کربن ،12 کربن 1۳ و کربن 14 بیان می- ]شوند 7[. در نتایج هر دو روش نیاز به اصالحاتی در نسبت کربن 14 به کربن 12 است. بهعنوان نمونه، بسیاری از فرایندهای شیمیایی تغییراتی را در نسبت- های کربن ،14 کربن 1۳ و کربن 12 ایجاد میکنند. مثالً فتوسنتز کربن 1۳ را در مقایسه با کربن 12 حدود -%18 کاهش میدهد و یا کربن موجود در آب دریاها آن را به %۷ افزایش میدهد ]1[. اگر نمونهای مقدار کمتری از نسبت کربن 1۳ به 12 در مقایسه با آنچه در جو موجود است را نشان بدهد، بنابراین منطقی است که انتظار داشته باشیم سن نمونه قدیمیتر از آنچه واقعاً هست، محاسبه شود.

بنابراین برای استاندارد کردن، انحراف مقدار کربن 1۳ به کربن 12 نسبت به مقدار پایه را در نظر گرفته و در با مقدار معمول -%2۵ <sup>13</sup>δ گزارشها بهعنوان C گزارش میشود و بعد از انجام این اصالحات، میتوان قدمت رادیو کربن را از فرمول زیر محاسبه نمود:

Age= -ln(Fm).8033 Years

در این محاسبه از عمر میانگین (میانگین عمر اتمهای متعدد یک هسته پرتوزاست که1.44۳ برابر نیمهعمر رادیواکتیو است( 80۳۳ سال استفاده میشود که حاصل از ارزش نیمهعمر ۵۵68 سال در محاسبات لیبی است نه مقدار دقیق نیمهعمر ۵۷۳0 سال امروزی آن ]7[! دلیل استفاده از مقدار لیبی در محاسبات تنها برای حفظ سازگاری با نتایج آزمایش رادیوکربن اولیه است و برای

صحت سن تقویمی گزارش شده این مقدار در منحنی های همسنجی اصالح خواهد شد.

به طورکلی برای استانداردسازی بین المللی محاسبات سالیابی رادیو کربن رعایت موارد زیر ضروری است :]1,5,8,9[

-1 استفاده از نیمهعمر ۵۵68 سال )استاندارد لیبی( -2 درنظرگرفتن سال 19۵0 میالدی بهعنوان زمان حاضر )BP 0). هم به دلیل اینکه از استاندارد لیبی که در سال 1949 آزمایش شده، استفاده میکنیم و هم به دلیل اینکه در دهههای 1960 و 19۷0 میالدی آزمایش کردن بمبهای اتم صورت گرفت که سبب افزایش مقدار کربن 14 در جو شد.  $(8^{13}C)$  اصلاحات شکنش ایزوتوپ $\mathcal{C}$ -4 استفاده از استاندارد اکسالیک اسید I یا II -۵ فرضیه ثابت ماندن مقدار کربن 14 در خزانه تبادل کربن در طول زمان.

خطاهای استاندارد نیز در نتیجه سالیابی رادیوکربن گزارش میشوند، و با "±" نمایش داده میشوند. این مقادیر از طریق آماری به دست میآیند. در نواحی مختلف تغییرات نسبت کربن ۱۴ به کربن ۱۲ در نمونه مورد بررسی، حاکی از آن است که تخمین سن نمونه، صرفاً بر اساس تعداد کربن 14 منجر به نتایج اشتباهی خواهد شد. عوامل دیگری نیز وجود دارد که منجر به بروز خطا خواهند شد و باید در نظر گرفته شوند، مانند: 1 -نسبت متفاوت کربن 14 به کربن 12 در جو، هم از لحاظ جغرافیایی و هم از لحاظ زمانی. برای این نوع تغییرات در اصل سه عامل اصلی وجود دارد که شامل نوسانات در سرعت ایجاد کربن ،14 تغییرات ناشی از یخبندان، و تغییرات ناشی از فعالیتهای انسان هستند  $[1,10]$ 

2 -شکنش ایزوتوپی

۳ -نسبت متفاوت کربن 14 به کربن 12 در قسمتهای مختلف مخزن یا خزانه تبادل کربن. فرضیه اولیه لیبی این بود که این نسبت در سراسر جهان ثابت است اما اکنون میدانیم که چندین عامل برای تغییرات نسبت در خزانه تبادل وجود دارد که عبارت هستند از اثر

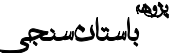

دریایی [1,8,10]، اثر آب سخت، آتشفشانها، اثر جزایر و تأثیر نیمکرهها ]1[. برای مثال نیمکره شمالی و جنوبی زمین سیستم گردش جوی مستقل از یکدیگر دارند. چون در نیمکرۀ جنوبی سطح اقیانوسها بیشتر است کربن 14 بیشتری جذب اقیانوسها میشود )اثر دریایی) و مقدار آن در هوا کاهش می یابد و در نتیجه نسبت کربن 14 به کربن 12 در نیمکره جنوبی کمتر از نیمکره شمالی خواهد بود (تأثیر نیمکرهها).

-4آلودگی و عدم خلوص. این آلودگی زمانی اتفاق می افتد که نمونه در تماس نزدیک، یا در بستهبندی در مجاورت مواد دارای کربن مانند پنبه، خاکستر سیگار، برچسبهای کاغذی و برخی از مواد شیمیایی مانند پلی وینیل استات قرار گیرد. این آلودگی حتی میتواند قبل از بستهبندی از طریق مواد آلی دارای کربن موجود در خاک بر روی نمونه اثر بگذارد.

## **.1-2 هم سنجی**

سالیابی رادیوکربن نمیتواند به طور مستقیم برای مطالعات باستانشناسی یا دیرین اقلیمشناسی، گاهنگاری مطلق معین کند؛ بلکه باید با استفاده از منحنی همسنجی )برای جبران نوسانات جوی غلظت کربن14( به سن تقویمی معادل آن تبدیل شود ]11[. پارامترهایی که برای این اصالحات به کار میروند از صدها نمونه سالیابی رادیو کربن بر روی حلقه درختانی که سن دقیق آنها را میدانیم )درخت گاهشماری( گرفته شدهاند ]5[.

همسنجی مقیاس زمانی کربن 14 در طول عمر کامل آن، در دهههای اخیر بسیار پیشرفت کرده است و تابهحال چندین مجموعه دادهای مستقل، از ۵0 هزار سال کالیبره شده قبل از زمان حاضر نیز فراتر رفتهاند و یک ساختار مشترک دقیق و بهبود روندهای کلی منحنی همسنجی کربن 14 را نشان میدهند ]12[. این مدارک و اطالعات از طریق دیتابیسهای بین- المللی که مرتباً بهروزرسانی میشوند (تقریباً هر ۵ سال با یک ورژن جدید( به دست میآیند. دیتا بیسهای جهانی امروزی عبارت هستند از 20IntCal برای

نیمکره شمالی ]11[، 20ShCal برای نیمکرۀ جنوبی ]13[ و 20Marine برای محیطهای دریایی و اقیانوس ها [14].

هرچند که هنوز تفاوتهایی وجود دارد، امروزه نرمافزارهای متنوع و قابلاطمینانی عرضه شدهاند که میتوانیم محاسبات پیچیده همسنجی و تحلیل بیزین ]15[ را در کوتاهترین زمان، توسط آنها انجام دهیم و ضریب اطمینان در محاسبه خطاها را باالتر ببریم. ازجمله این برنامهها OxCal[ 16]، BCal[ 17 ]و DateLab[ 18 ]هستند.

## **.2-2 معرفی برنامه OxCal**

استفاده از برنامههای هم سنجی رادیوکربن برای نشان دادن رابطهٔ بین کربن ۱۴ و تاریخهای تقویم، طی دهههای گذشته، کامالً رایج شده است. اگر مدارک و نمونههای بهدستآمده از محوطههای باستانی فاقد اطالعات گاهنگاری نسبی و یا مقایسهای در الیه- نگاری باشند، نیاز به استفاده از همسنجی مستقیم دارند.

در بیشتر موارد، باستان شناس باید سایر اطلاعات مربوط به گاهنگاری را همراه با شواهدی از سالیابی کربن 14 در نظر بگیرد. ارزیابی این اطالعات یک عملیات پیچیده است که نیاز به مهارت و بینش قابلتوجه باستانشناسی دارد. در طی دو دهۀ گذشته، برخی روشهای جدید ریاضی برای نشاندادن کاربرد آمار در حل مسائل باستانشناسی به کار برده شدهاند. یک مدل گاهنگاری برای محوطه )بر اساس الیه- نگاری و سایر شواهد مشابه) توسط باستان شناس طرحریزی و با نتایج سالیابی کربن ۱۴ ترکیب میشود و از این طریق میتوان اطالعات زیادی را مانند تاریخ احتمالی یک رویداد، مدتزمان هر فاز اصلی یا زیر فاز و توالی آنها استنباط کرد.

در سال 199۵ میالدی برنامۀ OxCal توسط کریستوفر برونک رمزی ]16[ تحت زبان ++C و با استفاده از روشهای آماری و تئوری بیزین، برای کالیبره کردن سالیابیها با منحنیهای همسنجی که از

مطالعات درخت گاهشماری نمونههایی که سن آنها را میدانیم و برخی از اصالحاتی که برای تبدیل به سن تقویمی نیاز است مانند استفاده از منحنی IntCal، نوشته شد. از آن زمان به بعد نیز با توجه به آخرین اطالعات دیتابیسهای جهانی مرتباٌ به روزرسانی شده است.

این برنامه علاوه بر ارائهٔ همسنجی سالیابی رادیوکربن، ابزاری برای تجزیهوتحلیل پس از حفاری نیز است. این برنامه شامل تسهیالتی است که با داشتن اطالعات الیهنگاری محوطه میتواند شروع و پایان هر فاز، دوره انتقالی، توالی و ... را به صورت جدول و نمودار در اختیار باستانشناسان قرار دهد. همچنین اگر اشتباهی در الیهنگاری صورت پذیرفته باشد در این تحلیلها مشخص میشود.

برای استفاده از این برنامه به صورت برخط یا دانلود آن برای سیستمعاملهای متفاوت، به این آدرس .کنید مراجعه https://c14.arch.ox.ac.uk در این نوشتار ما به آموزش مقدماتی و کاربردی نرمافزار OxCal برای باستان شناسی خواهیم پرداخت. ازآنجاکه کشور ایران در نیمکرۀ شمالی کرۀ زمین قرار دارد از دیتابیس IntCal باید استفاده شود و چون 20IntCal ورژن جدیدی است که در سال 2020 میالدی منتشر شده، برای سهولت و مقایسه با سالیابیهایی که طی 8 سال اخیر منتشر شده از ورژن قبلی 13IntCal[ 19 ]در این آموزش استفاده کردهایم. دادههایی که در این آموزش و جدول 1 استفاده شده، مربوط به محوطۀ ورامین جیرفت است ]20[.

# **.3 آموزش OxCal ورژن4.4**

## **(Single date plot) تکی نمونۀ .1-1-3**

برای کالیبره کردن تک نمونه، مطابق شکل -1 الف، اسم نمونه و در ردیف دوم از کشوی سمت راست آن Date را انتخاب و مقدار کالیبره نشده آزمایشگاه را در ردیف دوم و سوم وارد کنید. گزینه Curve را بر روی 13 Intcal قرار دهید و سپس روی گزینه Calibrate کلیک کنید.

اکنون شما باید نمودار کالیبره شده نمونه خود را در سمت راست مشاهده کنید (شکل ۱- ب). در صورت نیاز به مشاهدۀ جدول از منوی کشویی باالی نمودار، گزینه Table را انتخاب و برای مشاهدۀ مجدد نمودار از همان منویی که Table را فعال کردید، گزینه Single Plot را انتخاب کنید (شکل ۱-ب و ج).

برای ذخیره کردن نمودار با فرمت png، گزینه File )شکل -1 ب( و سپس as Save را انتخاب کنید. در نوار باالی صفحه، نام دلخواه خود را وارد و در قسمت Format گزینه png را انتخاب و روی گزینه Save کلیک کنید (شکل ۱– د).

شکل ذخیره شدۀ نهایی، مطابق شکل 2 خواهد بود.

**.2-1-3 ایجاد توالی (Sequence creating(** ابتدا تمام دادههای آزمایشگاهی خود را مطابق جدول 1 و به ترتیبی که در ستونهای عمودی مشاهده می کنیددر اکسل وارد و فایل خود را ذخیره کنید. در برنامۀ OxCal روی گزینه File کلیک و صفحهای جدید با انتخاب New باز کنید. در صفحه جدید (شکل ۳– ب)، بر روی Tools کلیک کنید و Curve را از منوی کشویی زیر آن بر روی 13 IntCal قرار دهید. سپس Models را انتخاب و روی گزینه Sequences کلیک کنید. در این مرحله فرض ما بر این است اطلاعات لایهنگاری محوطه را در اختیار نداریم؛ بنابراین در قسمت groups of Number عدد 1 را بنویسید و گزینه Contiguous را انتخاب و در انتها روی << مقابل Sequences کلیک کنید.

تب Import را انتخاب و در نوار کشویی باالی آن Date-R را انتخاب کنید. حال از فایل اکسلی که ذخیره کرده بودید تمام دادههای جدولتان را copy و در محیط Oxcal در پنجره کوچک زردرنگ قسمت Imporet، paste کنید )شکل -۳ د(. سپس در سمت راست صفحه روی نشانگر آبیرنگ زیر (''1'')Sequence کلیک و در سمت چپ صفحه روی << مقابل Date-R کلیک کنید. اگر تمام مراحل را درست انجام داده باشید اکنون همۀ دادههای شما در

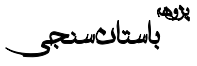

زیر خط (''1'')Sequence باید وارد شده باشند )شکل  $(- - \gamma)$ 

دادههایی که در Import وارد کرده بودید، پاک کنید. Insert را انتخاب و Date-R را به Span تغییر دهید )قبل از تغییر، متن فیلدهای C,14Name Date,Uncertaintyرا پاک کنید) و در انتها بر روی << کلیک کنید. از منو view و سپس Model Startigraphic را انتخاب، سپس از تب File ، Run را انتخاب کنید )شکل ۳ و 4(.

## **.3-1-3 فازها (Phases)**

بعد از تشکیل جدول اکسل، مانند مرحله قبلی صفحه جدیدی ایجاد کنید و بعد از انتخاب Tools، Curve را روی 13 IntCal قرار دهید (شکل ۳– الف و ب) و از گزینه Models، این بار Phases را انتخاب کنید. در قسمت Phases of Number تعداد فازهای نمونههای خود را وارد کنید )اگر دادههای شما مربوط به یک دوره است برای مثال نوسنگی و اطالعات الیهنگاری فاز یا زیرفاز را ندارید عدد 1 را وارد کنید( و گزینه را Contiguous انتخاب و در انتها روی << مقابل Phases کلیک کنید )شکل ۵(.

تب Import را انتخاب و در نوار کشویی باالی آن Date-R را انتخاب کنید. حال از فایل اکسلی که ذخیره کرده بودید تمام دادهها را copy و در محیط Oxcal در پنجره کوچک زردرنگ قسمت Imporet، paste کنید. سپس در سمت راست صفحه روی نشانگر آبی رنگ زیر (''1'') Phases کلیک و در سمت چپ صفحه روی << مقابل Date-R کلیک کنید. اگر تمام مراحل را درست انجام داده باشید اکنون همه دادههای شما باید در زیر خط (''1'') Phases وارد شده باشند )شکل -۵ ج(.

دادههایی که در Import وارد کرده بودید، پاک کنید. Insert را انتخاب و Date-R را به Span تغییر دهید )قبل از تغییر، متن فیلدهای C,14Name Date,Uncertainty را پاک کنید) و در انتها بر روی << کلیک و سپس از تب File، Run را انتخاب کنید.

اکنون برای مشاهدۀ پالت و نمودار نهایی مطابق شکل ،6 گزینۀ Plot Multiple را انتخاب کنید و برای دیدن پالت هر داده بهصورت جداگانه، بعد از انتخاب Single Plot، با تغییر Page میتوانید به آنها دسترسی داشته باشید.

درصورتی که نیاز به تغییر تنظیمات نمایش دادهشده Plot Multiple دارید، با انتخاب Format این امر امکانپذیر خواهد بود.

# **.4-1-3 فازهای همجوار و زیرفازها (Contiguous Phases)**

بعد از تشکیل جدول اکسل و صفحۀ جدید و همچنین تنظیم Curve، از گزینه Models، Phases را انتخاب تعداد فازها را وارد و بعد از انتخاب Contiguous روی << مقابل Phases کلیک کنید. سپس از نوار منو روی View کلیک و Model Stratigraphic را انتخاب کنید. مانند مراحل قبلی دادههای خود را در قسمت Import وارد کنید با این تفاوت که چون در این مرحله دادهها بیشتر از یک فاز یا زیر فاز هستند باید دادهها به ترتیب وارد شوند. برای این منظور قبل از paste کردن دادههای هر فاز مطابق شکل ۷- الف روی نشانگر آبی رنگ زیر خط دستوری فاز آن کلیک کنید. سپس دادهها را در قسمت Import وارد و بر روی << کلیک کنید. سپس دادههایی که در صفحۀ زردرنگ کوچک Import وارد کرده بودید پاک و مجدداً برای فاز بعدی با انتخاب نشانگر آبیرنگ مربوط به آن، مراحل ورود داده را تکرار کنید.

بعد از وارد کردن اطالعات تمام فازها، Insert را انتخاب و Date-R را به Span تغییر دهید )قبل از تغییر، متن فیلدهای ,Name, 14C Date  $>>$  را پاک کنید) و در انتها بر روی  $>$ کلیک کنید. در این مرحله چون بیشتر از 1 فاز دارید، مرحله Span را برای هر فاز جداگانه و با انتخاب نشانگر آبیرنگ تکی مربوط به آن انجام دهید )شکل -۷ ب(.

سپس از تب File، Run را انتخاب کنید.

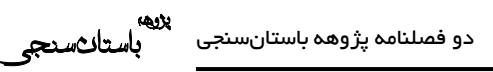

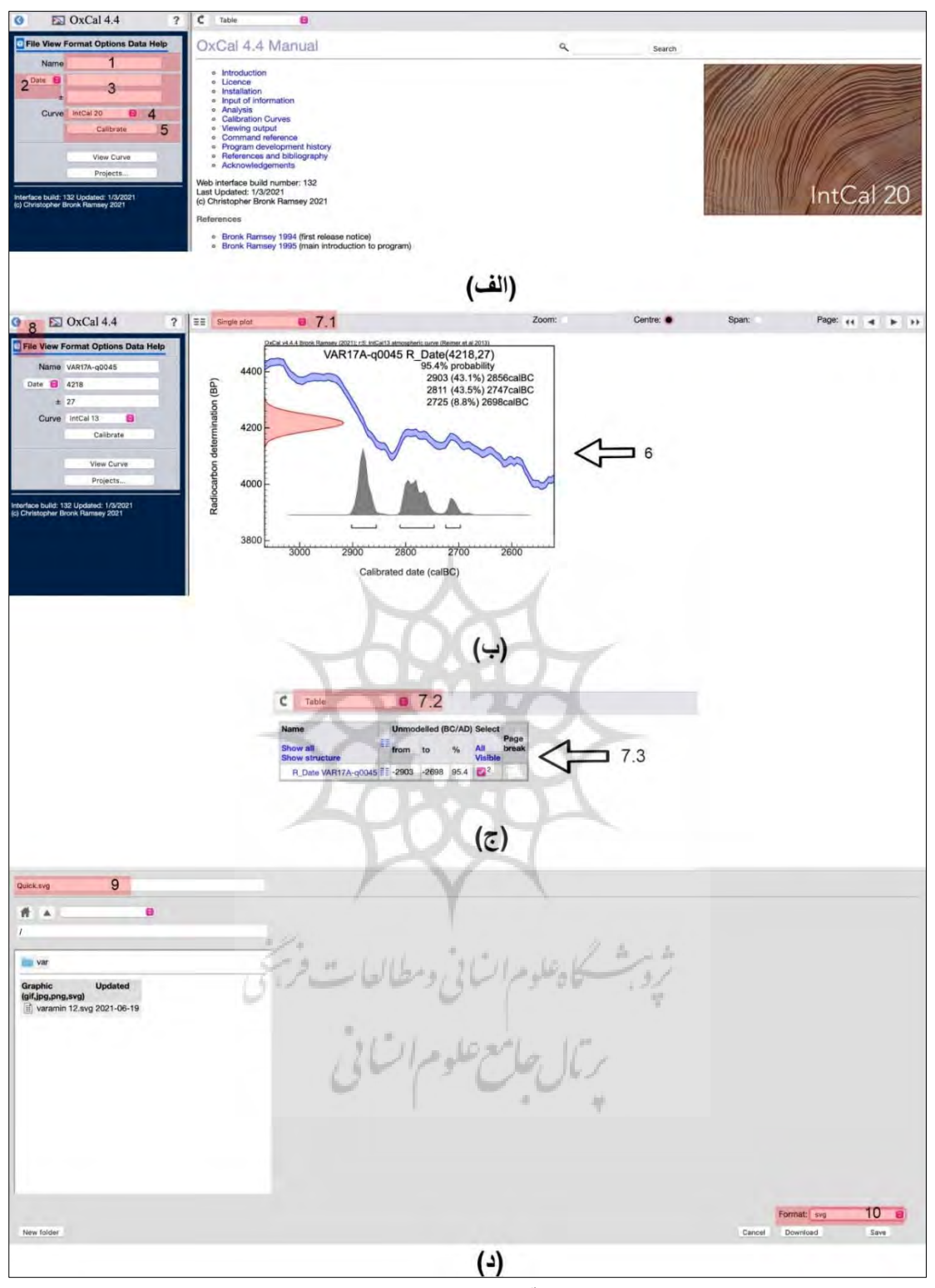

شکل :1 آموزش تصویری: نمونه تکی Fig. 1: step by step: entering single data

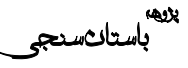

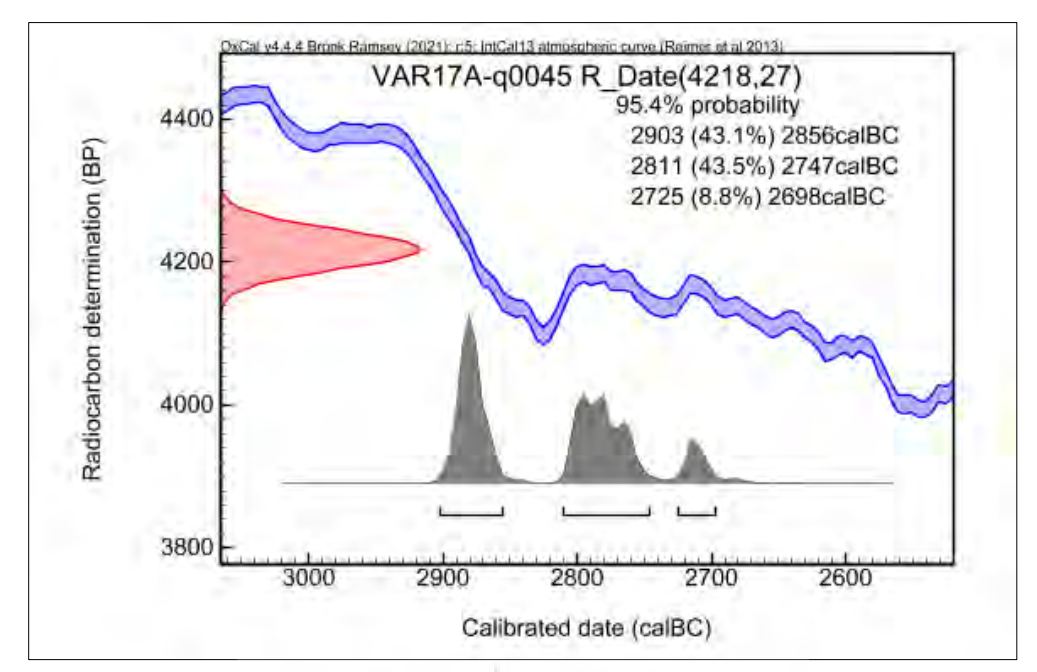

شکل :2 خروجی نهایی منحنی همسنجی یک داده Fig. 2: Single data plot

| Table 1: Uncalibrated C14 dating of Varamin |                 |             |
|---------------------------------------------|-----------------|-------------|
| Sample number                               | 14C Age [yr BP] | $\pm$       |
| VAR17A-q0045                                | 4218            | 27          |
| VAR17A-q0041                                | 4164            | 27          |
| VAR17A-q0038                                | 4427            | 24          |
| VAR17A-q0037                                | á.<br>4584      | $\equiv 27$ |
| VAR17A-q0052                                | 4558            | 24          |
| VAR17A-q0054                                | 4527            | 28          |
| VAR17A-q0067                                | 4532            | 28          |
| VAR17A-q0070                                | 4578            | 25          |
| VAR17A-q0064                                | 4618            | 26          |
| VAR17A-q0079                                | 4500            | 27          |
| VAR17A-q0071                                | 4754            | 26          |
| VAR17A-q0078                                | 4839            | 28          |

جدول :1 نتایج رادیوکربن محوطه ورامین

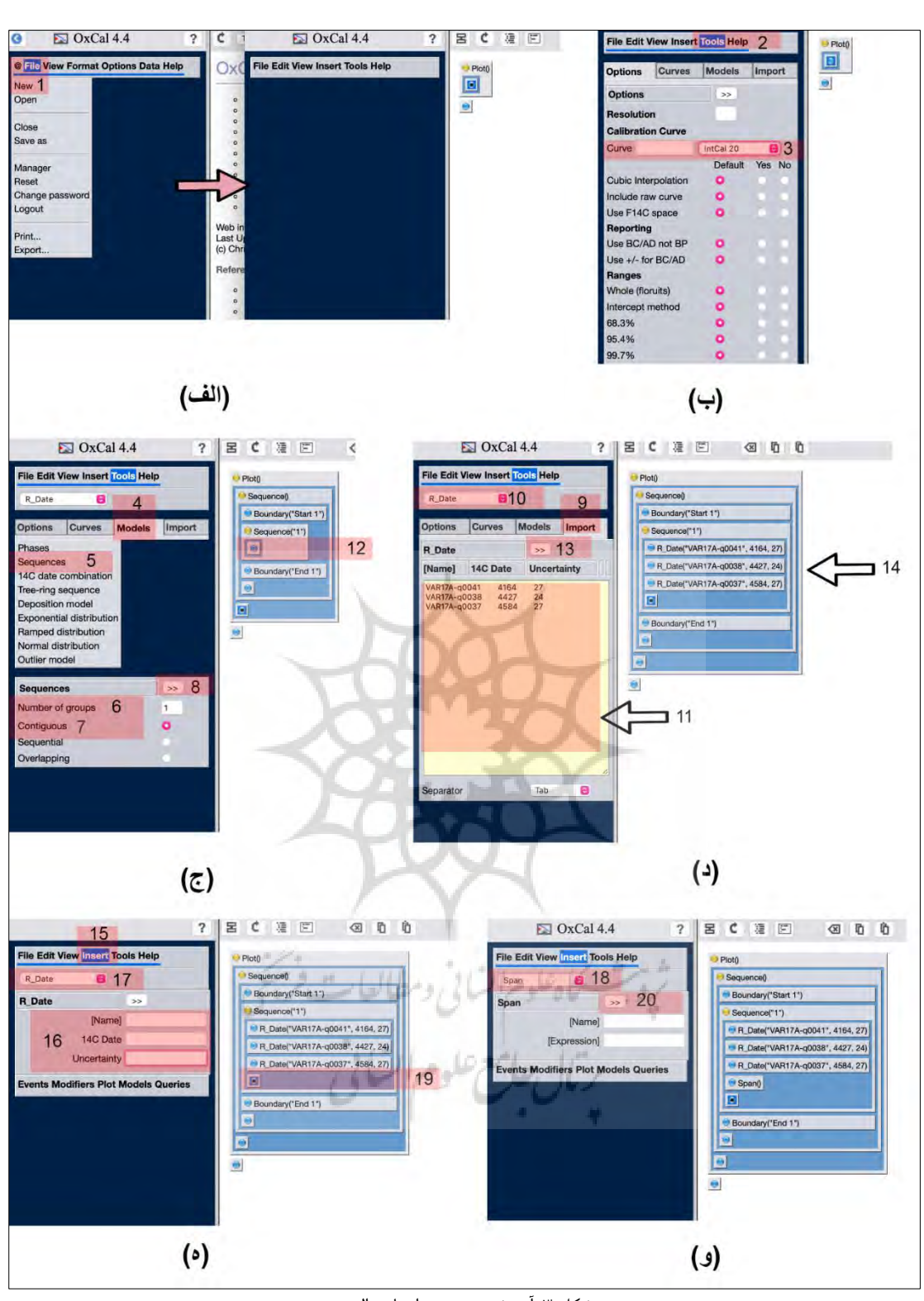

دو فصلنامه پژوهه باستانسنجی

پیسے<br>باستان سنجی

شکل :۳ آموزش تصویری: ایجاد توالی Fig. 3:step by step: Creating sequence

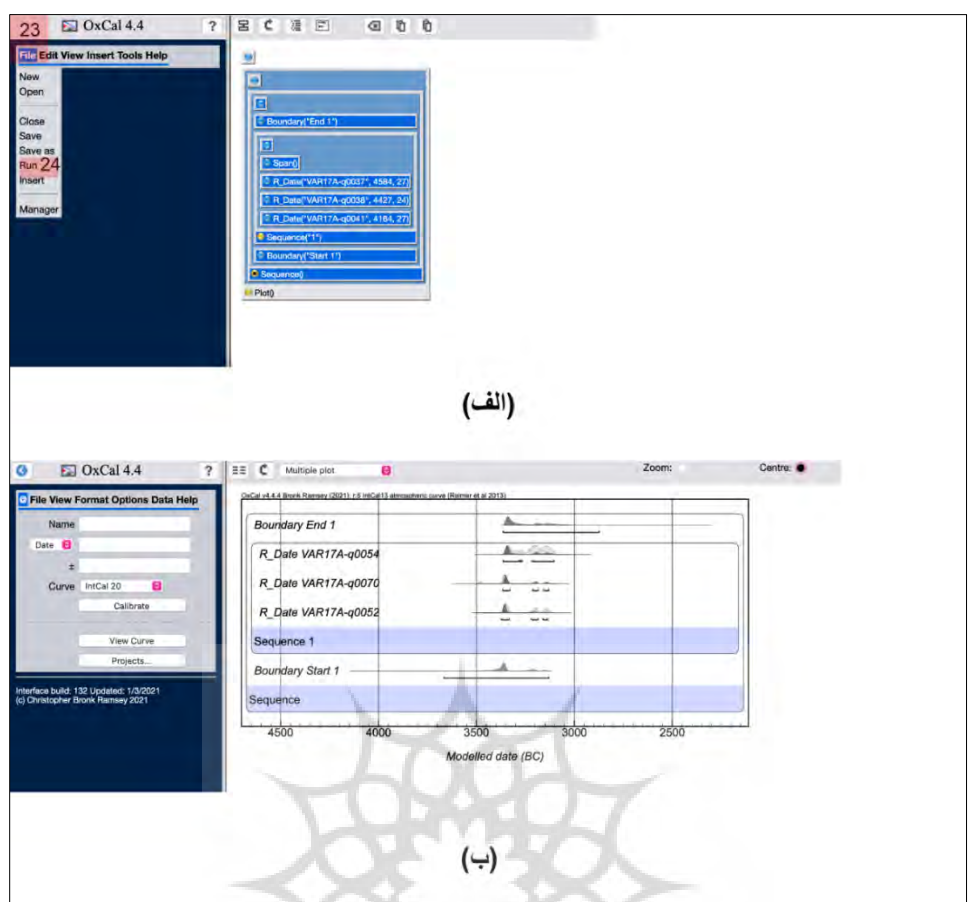

شکل :4 نتیجه نهایی مرحلۀ ایجاد توالی Fig. 4: Creating sequence multiple plot

## **.5-1-3 فازهای متوالی Sequential( Phases)**

 ،مانند مراحل قبلی بعد از تشکیل جدول اکسل و صفحۀ جدید و همچنین تنظیم Curve، و انتخاب Phases، تعداد فازها را وارد و سپس Sequential را انتخاب و روی << مقابل Phases کلیک کنید. دادههای هر فاز را به ترتیبی که قبالً ذکر شد برای هر فاز در قسمت Import وارد کنید و در پایان هر مرحله کلیک کردن بر روی << را فراموش نکنید. مرحله Span را برای هر فاز تکرار و قبل از Run کردن نهایی پروژه، از گزینه View، Model Stratigraphic را انتخاب کنید.

## **.6-1-3 فازهای هم پوشان Overlaping( Phases)**

اگر فازها با هم بهجای توالی، همپوشانی دارند، بعد از انتخاب Phases و وارد کردن تعداد، این بار گزینه

Overlaping را انتخاب و در انتها بر روی << کلیک کنید و سپس تمامی مراحل قبلی را برای این مرحله تکرار کنید با این تفاوت که نیازی به انتخاب .نیست View از Stratigraphic Model

# **.2-3 نتایج کاربردی OxCal برای محوطۀ ورامین**

برای یک نمونه کاربردی از این برنامه، باتوجهبه توضیحات ذکر شده، میخواهیم بدانیم که برای داده- های محوطه ورامین جیرفت که توسط یکی از نگارندگان نوشتار حاضر کاوش شده است ]20[، چگونه همسنجی و آنالیز انجام دهیم؟ این محوطه توسط کاوشگر آن الیهنگاری شده و شامل دو دوره است و 12 نمونه از 8 الیۀ متفاوت آن، آزمایش رادیوکربن شدهاند. با توجه به اطلاعات لایهنگاری، می دانیم که لتائسنجے

گذار حدوداً 100 ساله، به دوره مفرغ قدیم وارد شده که تا 2۷00 ق.م ادامه داشته است. عالوه بر این، این نمودار بهروشنی نشاندهندۀ صحیح بودن الیهنگاری است.

در نتیجه، به همین سادگی میتوانیم هم نتایج را کالیبره کنیم و هم آنالیزی از دورههای محوطه داشته باشیم و در آخر نیز از صحت لایهنگاری مطمئن شویم.

این محوطه در دورۀ مس و سنگ جدید و مفرغ قدیم پیوسته مورداستفاده بوده است و باید شاهد دورۀ گذار مس و سنگ جدید به مفرغ جیرفت در این محوطه ؛باشیم بنابراین، برای دادههای این محوطه از آنالیز فازهای هم جوار استفاده و در قسمت Number of Phases عدد 2 را وارد میکنیم. نمودار نهایی )شکل 8( نشان میدهد که دوره مس و سنگ جدید این محوطه ۳۳00-۳600 ق.م بوده و پس از یک دورۀ

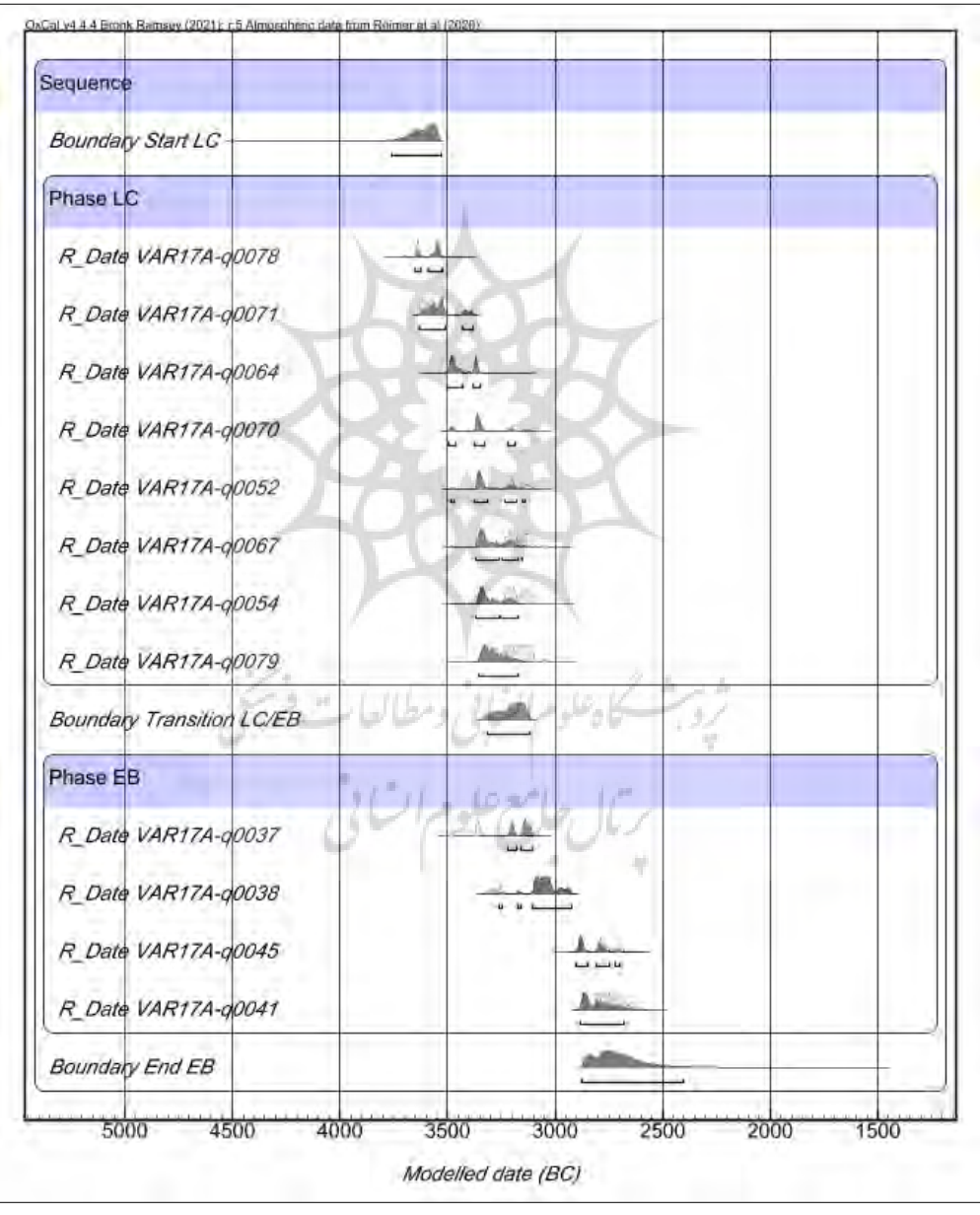

شکل ٨: نتایج رادیوکربن کالیبره شدۀ محوطۀ ورامین Fig. 8: Calibrated C14 dating of Varamin

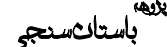

**.4 نتیجهگیری**

اندازه گیری های آزمایشگاهی بر روی یک نمونه یک سن را مشخص میکنند که این سن تنها نشاندهندۀ سن رادیو کربن نمونه است و به دلیل استفاده از استانداردهایی مانند استاندارد لیبی در آزمایش رادیوکربن نیاز به اصالحاتی برای تبدیل نتیجه بهدستآمده به یک گاهنگاری دقیق و محاسبۀ سن تقویمی است؛ بنابراین با استفاده از منحنیهای هم- سنجی بر اساس نمونههای سنی شناخته شده (عمدتاً درخت گاهشماری) و نیز استفاده از تحلیل های آماری، سن تقویمی به دست میآید. از سوی دیگر برای به دستآوردن منحنی همسنجی باید ملاحظاتی مانند تأثیر نیمکرهها و یا اثر دریایی را نیز در نظر گرفت.

برای به دست آوردن منحنی هم سنجی و محاسبۀ سن تقویمی در نیمکرۀ شمالی از منحنی به نام IntCal استفاده میشود که از سال 1998 میالدی به جهان معرفی شد و آخرین بهروزرسانی این منحنی IntCal 20 نام دارد. برنامههای نرمافزاری که بهمرور به دنیای علم معرفی شدند محاسبات طوالنی و پیچیده بهدستآوردن سن تقویمی را بسیار کوتاه کردند و با داشتن نتایج رادیوکربن و واردکردن آنها در این برنامهها در کسری از ثانیه محاسبات انجام میپذیرند. یکی از این برنامهها OxCal بود که در این نوشتار به

آموزش استفاده از آن پرداختیم. عالوه بر محیط کاربری بسیار ساده و آسان، این برنامه قابلیت آنالیز دادهها و ساخت توالی برای فازها را دارد. همچنین این برنامه توانایی آن را دارد تا با داشتن تعداد بیشتری از داده، شروع و پایان هر فاز و نیز دوره گذار را نیز به کاربر پیشنهاد دهد. در مجموع این برنامه، پژوهشگرانی را که نیاز به دانستن سن تقویمی و کالیبره شده داده- های خود از یک محوطه یا چندین محوطه دارند، از انجام محاسبات طوالنی و تخصصی و یا دانستن آخرین اطلاعات دیتابیس های جهانی مورداستفاده بی-نیاز میکند. در واقع تمام آن چیزی که یک پژوهشگر الزم دارد، داشتن نتایج رادیو کربن و سپس واردکردن آنها در این برنامه و مشخص کردن آنالیز موردنظر خواهد بود.

بررسی نمونههای محوطه ورامین جیرفت با استفاده از برنامه Oxcal، نشان میدهد که این محوطه از حدود ۳۳00-۳600 ق.م مسکونی بوده و پس از یک دوره گذار حدوداً 100 ساله، وارد دورۀ مفرغ قدیم شده است و استقرار در آن تا 2۷00 ق.م ادامه داشته است. بنابراین عالوه بر استخراج جدول گاهنگاری دقیق برای این محوطه، صحت اصالعات الیه نگاری هنگام کاوش نیز با این برنامه مورد بررسی و تأیید قرار گرفت.

### **References**

[1] Bowman S. Radiocarbon Dating. London: British Museum Press, 1995.

كادعلوم السابي ومطالعات

- [2] Kamen MD. Early History of Carbon-14: Discovery of this supremely important tracer was expected in the physical sense but not in the chemical sense. Science. 1943; 140 (3567): 584– 590
- [3] Anderson EC, Libby WF, Weinhouse S, Reid AF, Kirshenbaum AD, Grosse AV. Radiocarbon from cosmic radiation. Science. 1947; 105 (2765): 576–577
- [4] Laylin JK. Nobel Laureates in Chemistry, 1901–1992. Washington: American Chemical Society, 1993.
- [5] Aitken MJ. Science-based Dating in Archaeology. London: Longman, 1990. ISBN 978-0-582-49309-4.
- [6] Terasmae J. Radiocarbon dating: some problems and potential developments. In: Mahaney WC, editor. Quaternary Dating Methods. Amsterdam: Elsevier, 1984; p. 1–15. ISBN 978-0- 444-42392-4.
- [7] McNichol AP, Jull ATS, Burr GS. Converting AMS data to radiocarbon values: considerations and conventions. Radiocarbon. 2001; 43

 $(2A):$  313–320.

doi:10.1017/S0033822200038169

- [8] Libby WF. Radiocarbon Dating. Chicago: Phoenix; 1965.
- [9] Maslin MA, Swann GEA. Isotopes in marine sediments. In: Leng MJ, editor. Isotopes in Palaeoenvironmental Research. Dordrecht: Springer, 2006; p.227–290. doi:10.1007/1-4020-2504- 1\_06.
- [10] Russell N. Marine radiocarbon reservoir effects (MRE) in archaeology: temporal and spatial changes through the Holocene within the UK coastal environment [unpublished dissertation]. Glasgow, Scotland; 2011.
- [11] Reimer P, Austin W, Bard E, Bayliss A, Blackwell P, Bronk Ramsey C, et al. The IntCal20 Northern Hemisphere radiocarbon age calibration curve (0– 55 cal kBP). Radiocarbon.2020; 62(4): 725-757. doi:10.1017/RDC.2020.41
- [12] Hughen K, Heaton T. Updated Cariaco Basin 14C Calibration Dataset from 0–60 cal kyr BP. Radiocarbon. 2020; 62(4): 1001-1043. doi:10.1017/RDC.2020.53
- [13] Hogg A, Heaton T, Hua Q, Palmer J, Turney C, Southon J, et al. SHCal20 Southern Hemisphere Calibration, 0– 55,000 Years cal BP. Radiocarbon. 2020; 62(4): 759-778. doi:10.1017/RDC.2020.59
- [14] Heaton T, Köhler P, Butzin M, Bard E, Reimer R, Austin W, et al. Marine20—The Marine Radiocarbon Age Calibration Curve (0–55,000 cal

BP). Radiocarbon. 2020; 62(4): 779- 820. doi:10.1017/RDC.2020.68

- [15] Bronk Ramsey C. Bayesian Analysis of Radiocarbon Dates. Radiocarbon. 2009; 51(1): 337-360. doi:10.1017/S0033822200033865
- [16] Bronk Ramsey C. Radiocarbon Calibration and Analysis of Stratigraphy: The OxCal Program. Radiocarbon. 1995; 37(2): 425-430. doi:10.1017/S0033822200030903
- [17] Buck CE, Christen JA, James GN. BCal: an on-line Bayesian radiocarbon calibration tool. Internet Archaeology.1999; 7(7).
- [18] Jones M, Nicholls G. New radiocarbon calibration software. Radiocarbon. 2002; 44(3): 663–674.
- [19] Reimer PJ, Bard E, Bayliss A, Beck JW, Blackwell PG, Bronk Ramsey C, et al. IntCal13 and Marine13 Radiocarbon Age Calibration Curves 0-50,000 Years cal BP. Radiocarbon. 2013; 55(4): 1869–1887.
- [20] Eskandari N. The Results of the Archaeological Investigations at the Site of Varamin, Jiroft: Early Phase of Jiroft Civilization. Parseh J Archaeol Stud. 2020; 4 (13) :27-53 doi: 10.30699/PJAS.4.13.27 [in Persian] [اسکندری نصیر. نتایج پروژه پیش ازتاریخی محوطه ورامین: معرفی مرحله اولیه تمدن جیرفت. مطالعات باستان شناسی پارسه. ۱۳۹۹ ؛۱۳: ۲۷-

].۵۳